JISTech (Journal of Islamic Science and Technology)

JISTech, 4(2), 108-117, Juli-Desember 2019

ISSN: 2528-5718

http://jurnal.uinsu.ac.id/index.php/jistech

## **SISTEM INFORMASI GEOGRAFIS LAHAN PERTANIAN PADA KECAMATAN BANDAR KHALIFAH BERBASIS PEMETAAN**

## **Ilka Zufria<sup>1</sup> , Septiana Dewi Andriana2, Muhammad Zulfikar Lubis<sup>3</sup>**

1,3Universitas Islam Negeri Sumatera Utara, Medan, Indonesia <sup>2</sup>Universitas Harapan Medan, Indonesia Email: <u>ilkazufria@uinsu.ac.id<sup>1</sup>, [septianad89@gmail.com](mailto:septianad89@gmail.com2)<sup>2</sup>,</u> [m.zulfikarlubis@gmail.com](mailto:m.zulfikarlubis@gmail.com)<sup>3</sup>

## *ABSTRACT*

*Bandar Khalifah Subdistrict is one of the sub-districts in Serdang Bedagai Regency. Bandar Khalifah District has various types of agricultural land. Agricultural land in Bandar Khalifah Subdistrict has various kinds of information (non-spatial data) related to the geographical area (spatial data). But this information cannot be processed optimally. Therefore, we need a system that is able to manage spatial data and non-spatial data so that it becomes an effective and efficient information. The system that is able to overcome this problem is GIS Agricultural Land in Bandar Khalifah District. GIS Agricultural Land District Bandar Khalifah was built using ArcView GIS Version 3.3. Digitizing techniques are used to manage spatial data in graphic form. Non-spatial data is managed in tabular forms. Spatial and non-spatial data will be displayed on the system interface. The process of making an interface on the system using the Avenue script programming language. GIS Agricultural Land District of Bandar Khalifah District presents both spatial and non-spatial information about the mapping of agricultural land in Bandar Khalifah District. This system can also be used to update information that can only be accessed by the admin. The interface on the system is a modification of the appearance of the ArcView GIS software interface.*

*Keywords: GIS, Agricultural Land, ArcView GIS.*

## **PENDAHULUAN**

Tuntutan dan tantangan pengelolaan pertanian di Indonesia salah satunya adalah penguasaan ilmu pengetahuan dan teknologinya (Soelistio

et al., 2015). Salah satu perkembangan teknologi informasi dan komunikasi adalah adanya sistem informasi yang diterapkan disegala bidang (Effendy, 2017). Sistem Informasi Geografis adalah suatu sistem informasi yang digunakan untuk menginput, menyimpan, mengolah, menganalisa, dan menghasilkan data yang bereferensi atau geospasial untuk mendukung dalam pengambilan keputusan (Prahasta, 2001). Perkembangan ilmu geografi saat ini telah banyak memberikan kontribusi dalam banyak bidang, khususnya melalui teknologi pemetaan (Nirwansyah, 2016). Pemetaan dan inventarisasi lahan pertanian pangan merupakan bagian yang tidak terpisahkan dalam penataan ruang wilayah ( Uktoro & Hermantoro, 2015). Lahan pertanian memiliki berbagai macam informasi, dengan pemetaan informasi tersebut dapat terlihat jelas dan maksimal. Pemetaan tersebut biasaanya dibuat berdasarkan titik yang bersumber dari data spasial dan non spasial (Effendy, 2017). Dengan data spasial dan non spasial lahan pertanian yang ada di Kecamatan Bandar Khalifah, makan dapat menghasilkan suatu informasi pemetaan lahan pertanian Kecamatan Bandar Khalifah. Informasi tersebut dapat berisikan jenis tanaman, luas tanaman, populasi tanaman dan lain sebagainya. Pemetaan lahan pertanian tersebut dapat dibuat menggunakan ArcView GIS. ArcView merupakan salah satu perangkat lunak desktop sistem informasi geografis dan pemetaan yang dikembangkan oleh ESRI (Environmental Systems Research Institute, Inc). ArcView dalam operasi rutinnya secara default membaca, menggunakan dan mengolah data spasial (data keruangan) dengan format yang disebut sebagai shape file (Prahasta, 2007). Dengan memanfaatkan sistem informasi geografis serta ArcView GIS diharapkan sistem yang akan dibangun dapat membantu perkembangan Kecamatan Bandar Khalifah untuk memperoleh informasi area pertanian.

#### **Sistem Informasi Geografis**

Nirwansyah mengutip pernyataan Barus dan Wiradisastra bahwa sistem informasi geografi adalah suatu sistem informasi yang dirancang untuk bekerja dengan data yang bereferensi spasial atau berkoordinat geografi atau dengan kata lain suatu SIG adalah suatu sistem basis data

dengan kemampuan khusus untuk menangani data yang bereferensi keruangan (spasial) bersamaan dengan seperangkat operasi kerja (Nirwansyah, 2016). Raharjo dan Ikhsan mengutip pernyataan Burrough yang menyatakan bahwa GIS adalah sistem informasi berbasis komputer yang didesain untuk bekerja dengan data yang memiliki referensi koordinat spasial atau geografis (Raharjo & Ikhsan, 2015). Sistem informasi geografis merupakan suatu sistem yang menginformasikan suatu daerah yang didalamnya terdapat data spasial dan non spasial sebagai pendukung informasinya.

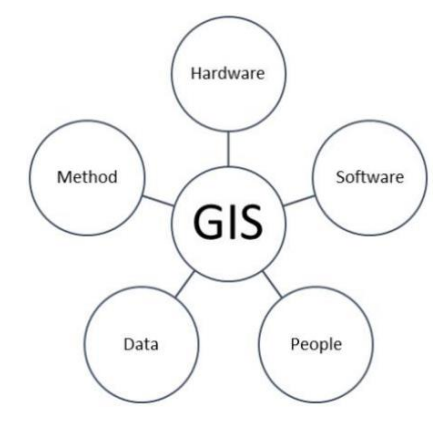

**Gambar 1** Komponen Sistem Informasi Geografis

(Raharjo & Ikhsan, 2015).

Komponen yang digunakan dalam SIG merupakan komponen utama, penunjang, sekaligus yang berkontribusi dalam menghasilkan output. Menurut Nirwansyah (2016), komponen utama SIG terdiri atas sebagai berikut:

- 1. *Hardware* (perangkat keras) SIG terdiri dari beberapa macam. Perangkat komputer, GPS, *printer, plotter, scanner, digitizer*, dan lainlain. Fungsi perangkat keras ini adalah sebagai media dalam pengolahan atau pengerjaan SIG. pengambilan data hingga ke produk akhir baik itu peta cetak, CD, *virtual storage*, *web*-GIS, dsb.
- 2. *Software* (perangkat lunak) SIG merupakan sekumpulan program aplikasi yang dapat memudahkan kita dalam melakukan berbagai macam pengolahan data, penyimpanan, *editing*, hingga *layout*, ataupun analisis keruangan.
- 3. *Brainware* atau dalam istilah Indonesia disebut sebagai sumber daya manusia merupakan manusia yang mengoperasikan *hardware* dan *software* untuk mengolah berbagai macam data keruangan (data *spasial*) untuk suatu tujuan tertentu.
- 4. Data *Spasial* atau keruangan merupakan bahan dasar dalam GIS. Data ataupun realitas di dunia atau alam akan diolah menjadi suatu informasi yang terangkum dalam suatu sistem berbasis keruangan dengan tujuantujuan tertentu.
- 5. Metode dalam SIG akan menentukan produk informasi yang akan dihasilkan. Teknik analisis dalam SIG memberikan keleluasaan bagi pengguna dan pengembang untuk memperoleh informasi yang *relevan*  bagi para pemangku kepentingan.

## **Pertanian**

Menurut kamus bahasa indonesia, "pertanian adalah perihal bertani (mengusahakan tanah dengan tanam-menanam) atau segala yang bertalian dengan tanam-menanam (pengusahaan tanah dan sebagainya)" (Setiawan, 2019).

## **ArcView GIS**

ArcView yang merupakan salah satu perangkat lunak sistem informasi geografi yang di keluarkan oleh ESRI (Environmental Systems Research Institute). ESRI menyatakan bahwa ArcView dapat melakukan pertukaran data, operasi-operasi matematik, menampilkan informasi spasial maupun atribut secara bersamaan, membuat peta tematik, menyediakan bahasa pemograman (*script*) serta melakukan fungsi-fungsi khusus lainnya dengan bantuan *extensions* (As-syakur, 2016). Menurut Andriana (2013), arsitektur dalam ArcView GIS adalah sebagai berikut:

1. *Project*

File ArcView *Project* (\*.apr) mengandung sebuah set perintah yang menjelaskan bagaimana tampilan data ArcView dan bagaimana data tersebut harus ditampilkan. File *project* tidak mengandung data-data, file *project* hanya menyimpan instruksi yang menunjukkan dimana data

tersebut berada. Sebuah ArcView *Project* terdiri dari beberapa komponen yang membengunnya, antara lain *Views*, *Tables*, *Charts*, *Layouts* dan *Scripts*.

2. *Theme*

*Theme* merupakan suatu bagian dasar sistem ArcView. *Theme* merupakan kumpulan dari beberapa *layer* ArcView yang membentuk suatu 'tematik' tertentu. Sumber data yang dapat dipresentasikan sebagai *theme* adalah *shapefile, coverage* (ArcInfo) dan citra raster.

3. *View*

*View* adalah komponen ArcView tempat kita menampilkan peta (data SIG). *View* adalah sebuah *workspace* dimana kita dapat melakukan analisis data, memanipulasi data dan menampilkan data. *Layer*-*layer* yang terdapat pada peta kita disebut dengan istilah *Theme*. Dalam *View*, *Theme* ditampilkan di sisi kiri *workspace*, *list* tersebut disebut dengan *Table Of Content* (TOC).

4. *Table*

*Table* merupakan representasi data ArcView yang menampilkan data tabular. *Table* menyajikan informasi deskriptif yang menjelaskan *feature-feature* tentang *layer* tertentu pada suatu *View* (misalnya: lebar jalan, luas suatu kota, atau jumlah penduduk duatu kecamatan.

5. *Chart*

*Chart* menampilkan data tabular secara visual dalam bentuk grafik. *Chart* juga bisa merupakan hasil atau *query* terhadap tabel data. ArcView menyediakan enam jenis grafik, yaitu: *area, bar, column, line, pie* dan *x y scatter*.

6. *Layout*

Menyediakan teknik-teknik untuk menggabungkan dan menyusun dokumen-dokumen dalam *Project* (*View, Table, Chart*) dan komponenkomponen peta lainnya seperti arah utara dan skala guna menciptakan peta akhir untuk dicetak atau diplot.

7. *Script*

*Script* merupakan bahasa (semi) pemograman sederhana (*makro*) yang digunakan untuk otomatisasi kerja ArcView. ArcView menyediakan

fasilitas ini dengan sebutan *Avenue* sehingga pengguna dapat memodifikasi tampilan ArcVIew, membuat program, menyederhanakan tugas-tugas kompleks, dan berkomunikasi dengan *software* lainnya seperti ArcInfo dan lainnya.

#### **METODE PENELITIAN**

Metode yang digunakan adalah metode penelitian lapangan (*field research*). Metode *field research* bertujuan untuk mempelajari secara intensif dan mendalam tentang latar belakang keadaan dari suatu interaksi lingkungan, unit sosial, individu, kelompok dan masyarakat. Metode ini dilakukan dengan cara observasi, wawancara secara langsung, studi literatur atau yang mengenai objek yang diteliti, mengumpulkan penelitianpenelitian terdahulu yang berhubungan dengan objek yang sedang diteliti serta menganalisa dan membahas contoh sistem informasi geografis lahan pertanian berbasis pemetaan.

#### **HASIL DAN PEMBAHASAN**

ArcView GIS merupakan salah satu perangkat lunak yang berguna sebagai pemetaan suatu wilayah. Software ini dapat digunakan untuk mengolah data spasial maupun data non-spasial. Dalam ArcView GIS, data spasial diolah menggunakan teknik digitasi dan untuk pengolahan data non-spasial diolah dalam bentuk tabel. Untuk pengolahan data non-spasial ArcView GIS memiliki database tersendiri yang berekstensi \*.dbf. Selain itu, bahasa pemograman yang digunakan pada ArcView GIS adalah Script Avenue yang mana script tersebut tidak banyak digunakan oleh programmer lainnya. Dengan demikian ArcView GIS dapat dikatakan telah mencukupi kebutuhannya sendiri, tetapi tidak menutup kemungkinan untuk ArcView GIS membutuhkan bantuan dari pihak lain.

Untuk membangun suatu sistem informasi geografis ArcView GIS memiliki beberapa proses diantaranya sebagai berikut:

1. Proses Digitasi

Proses digitasi dilakukan secara manual menggunakan *software* ArcView GIS 3.3. adapun uraian tahapan pendigitasian adalah sebagai berikut: (a) Menentukan batas-batas wilayah kecamatan dan jenis tanaman (b) Membuat *layer*-*layer* baru berdasarkan daerah yang akan didigitasi. (c) Melakukan proses pendigitasian peta berupa area (*polygon*), garis (*line*) untuk setiap tema peta ke dalam *layer-layer* yang sesuai.

2. Proses Pembuatan Dialog

Dialog merupakan sebuah *object windows* memiliki berbagai tombol kontrol di dalamnya. Dialog ini dapat dibuat terpisah dari jendela *View*. Tahapan pembuatan *dialog* adalah sebagai berikut :

- a. Aktifkan extensi Dialog *Designer* Caranya : klik File > Extension > centang *Dialog Designer* > OK.
- b. Merancang sebuah *dialog* dengan menambahkan control di dalam dialog.
- c. Meng-*compile dialog* dengan cara menekan *icon compile* pada tombol yang berada di *workspace dialog*. Bila tidak terjadi eror, maka *dialog* tersebut sudah dapat di-*run* dengan cara menekan tombol *run* pada *workspace dialog*.
- 3. Proses Pembuatan Script Avenue

*Script* merupakan bahasa pemograman yang digunakan untuk mengotomasikan kerja ArcView. Adapun tahapan pembuatan *script* adalah sebagai berikut:

- a. Buka *script* yang dilakukan dari menu project ArcView GIS 3.3 dan ketik perintah yang akan digunakan
- b. Meng-*compile script* dengan cara menekan tombol *compile* yang terdapat pada *workspace script*, jika tidak terjadi pesan eror maka script siap untuk di-*run*.
- c. Memasangkan *script* dengan *control* yang terdapat pada *dialog* yang sudah dibuat.

# 4. Implementasi

Gambar 2 berikut merupakan hasil perancangan sistem sesuai data yang telah ada.

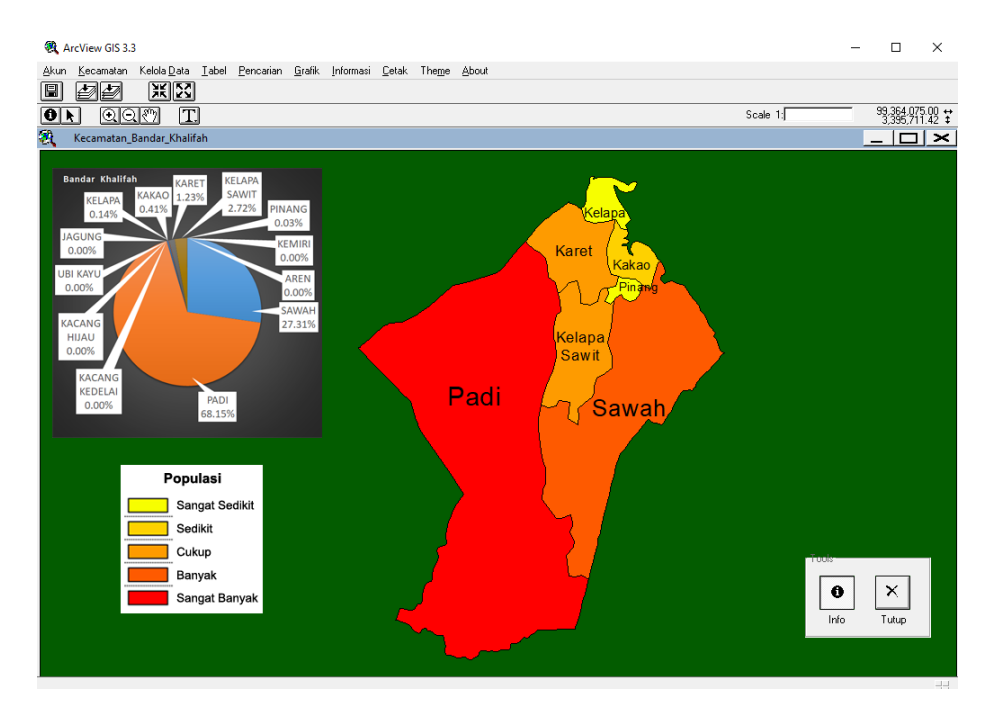

**Gambar 2** Tampilan Halaman Kecamatan Bandar Khalifah Untuk melihat info lebih detail dapat menggunakan tombol info lalu arahkan pada daerah lahan pertanian yang akan ditampilkan.

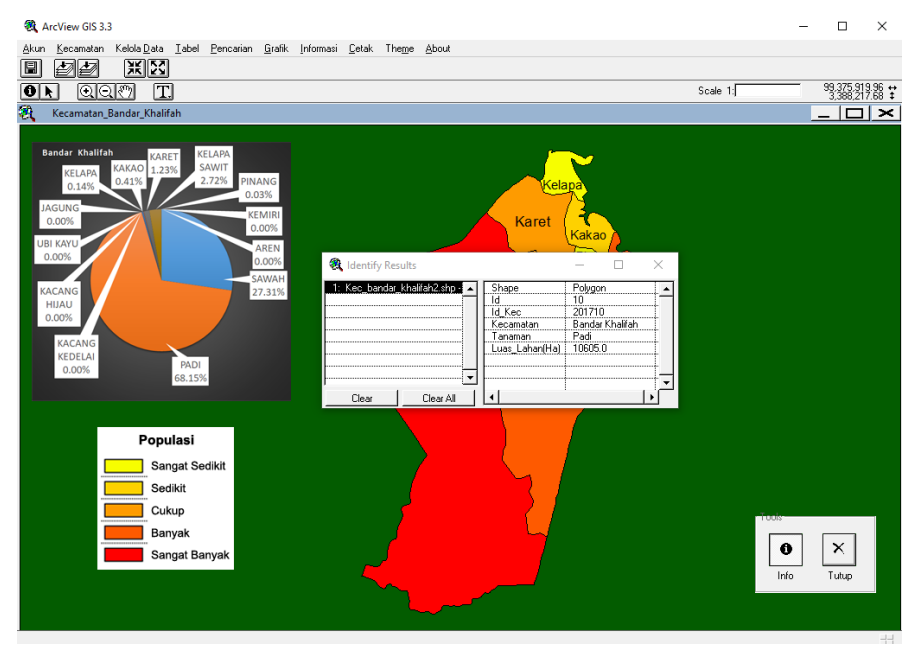

**Gambar 3** Tampilan Info Detail Kecamatan Bandar Khalifah

#### **KESIMPULAN**

ArcVIew GIS merupakan suatu sistem pemetaan wilayah yang dapat mengelola data spasial maupun data non-spasialnya. ArcView GIS telah memiliki database dan bahasa pemograman tersendiri sebagai pengolah data spasial dan data non-spasial. Hal ini menjadikan ArcView GIS sebagai sebuah pilihan yang tepat untuk pembuatan sistem informasi geografis lahan pertanian khususnya berbasis pemetaan.

#### **DAFTAR PUSTAKA**

- Andriana, S. D. (2013). *MODUL Sistem Informasi Geografis Menggunakan ArcView GIS 3.3*. Deli Serdang.
- As-syakur, A. R. (2016). *Modul Pengenalan ArcView Untuk Dasar Analisis Sistem Informasi Geografi Untuk Dasar Analisis Sistem Informasi Geografi (SIG)*. Denpasar.
- Effendy, I. (2017). SISTEM INFORMASI PEMETAAN DAERAH PERTANIAN (STUDI KASUS : KOTA LUBUKLINGGAU). *Jurnal Informanika*, 3(1), 81-91.
- Nirwansyah, A. W. (2016). *Dasar Sistem Informasi Geografi dan Aplikasinya Menggunakan ARCGIS 9 . 3* (Ed 01, Cet). Sleman: DEEPUBLISH.
- Prahasta, E., 2001. Konsep-konsep Dasar Sistem Informasi Geografis. Bandung: Informatika.
- Prahasta, E., 2007. *Tutorial ArcView*. Bandung : Informatika.
- Raharjo, B., & Ikhsan, M. (2015). *Belajar ArcGIS Desktop 10 :* (Cet 01). Banjarbaru: Geosiana Press.
- Soelistio, A. T., Wibowo, T. A., Permana, A. G. (2015). APLIKASI SISTEM INFORMASI GEOGRAFIS (SIG) UNTUK PENGELOLAAN PADI DI PULAU JAWA BERBASIS WEB. *e-Proceeding of Applied Science*, 1(1), 720-731.
- Susanto, A., Kharis, A., Khotimah, T. (2016). SISTEM INFORMASI GEOGRAFIS PEMETAAN LAHAN PERTANIAN DAN KOMODITI HASIL PANEN KABUPATEN KUDUS. *JURNAL INFORMATIKA*, 10(2), 1233-1243.

Uktoro, A., I. & Hermantoro. (2015). SISTEM INFORMASI PERTANIAN SAWAH LESTARI BERBASIS SIG DAN PENGINDERAAN JAUH. *Agroteknose*, 6(2). 1-9.